**Phaser® 480X**

## *Ethernet Card Installation — (4680FP1)*

This instruction sheet provides details for installing an Ethernet card onto the printer's image processor board. The installed Ethernet card gives the printer the ability to communicate on EtherTalk and Novell networks. To enable the card for TCP/IP network communication (a separately purchased option — order kit 4680FP2). After installing the Ethernet card, refer to the topic "Enabling TCP/IP with the downloadable software key" at the end of these instructions.

## **Static electricity precautions**

- Leave the printer plugged into its power outlet; this preserves a ground path for static discharges.
- Touch the printer's bare metal frame often to discharge static electricity from your body.
- Handle the circuit board(s) by their edges only.
- Do not lay the board(s) on a metal surface.
- Make the least possible movements to avoid generating static electricity.
- Avoid wearing wool, nylon or polyester clothing; they generate static electricity.

The software included with this upgrade is expressly incorporated in the License Agreement for Software and Typefont Data shipped with your Tektronix printer.

## **Phaser 480X installation**

- **1.** Turn off the printer. Remove the power cord.
- **2.** Disconnect all host computer interface cables connected to the printer.
- **3.** Remove the two screws securing the image processor board in place. Carefully, slide the image processor board out of the printer.

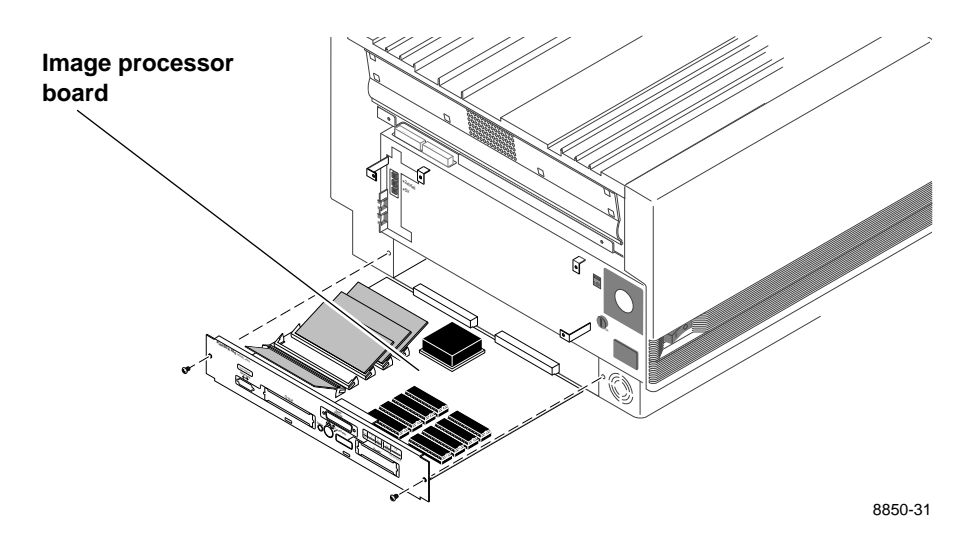

**2**

**4.** Locate the SIMM socket J30. Insert the Ethernet card in J30 **(a)**, and tilt the module down until in locks in place **(b)**.

When properly inserted, a tab on each end of the connector slips into a hole on each end of the card. Also, a pawl on each end of the connector latches around each end of the card to lock it in place.

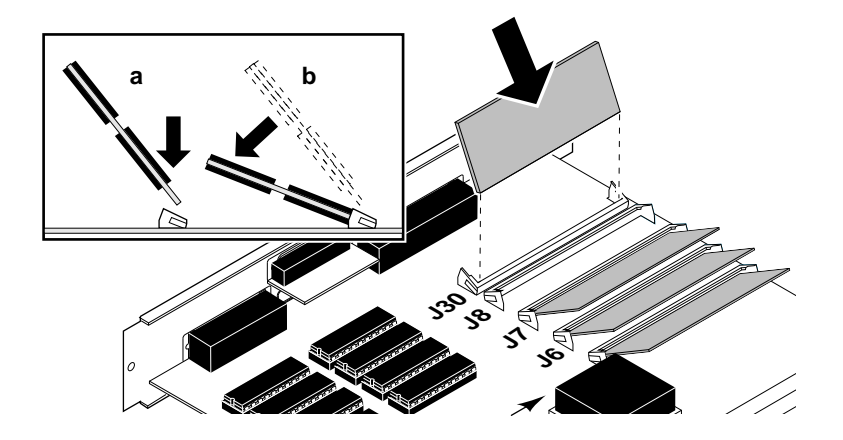

- **5.** Reinstall the image processor board in the printer.
- **6.** Reconnect the host interface cables. Turn on the printer and print the configuration page. Printing the configuration page is explained in the *Phaser 480X Color Printer User Manual*. The configuration page lists many details of the printer's Ethernet interface.
- **7.** Affix the Ethernet address sticker to the inside of the printer's top access cover where it can be easily seen.
- **8.** Make a print from the host computer to verify the connection; refer to the printer's network user manual.

## **Enabling TCP/IP with the downloadable software key**

When the Ethernet card is installed, the EtherTalk and Novell NetWare protocols are immediately active. The Ethernet card's TCP/IP protocol must be activated by a downloadable authorization code, sometimes referred to as its software key.

TCP/IP support is a separately purchased option (order number 4680FP2). The authorization code is sent you in response to you faxing (or mailing) a copy of an authorization code request form, included with the 4680FP2 upgrade kit, to Tektronix. The *Network Utilities for Phaser Color Printers User Manual* explains how to download the authorization code to the printer*.*

In the United States, contact your local dealer or call 1-800-835-6100. Outside the United States, contact your dealer or local Tektronix Sales Office.

Ethernet Card Installation - (4680FP1)

Ethernet Card Installation - (4680FP1)